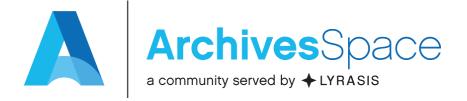

#### ArchivesSpace Plug-ins

Laney McGlohon
(from a workshop originally developed with Lora Woodford)

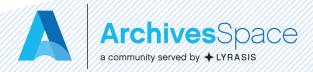

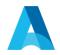

#### Agenda

- What is an ArchivesSpace plug-in?
  - Overview
  - When and when not to use one
  - Examples
  - Finding plug-ins
- What if I can't use plug-ins?
- Getting help with developing plug-ins and finding a wider audience

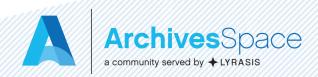

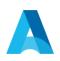

# What is an ArchivesSpace plug-in?

ArchivesSpace plug-ins provide a mechanism to customize ArchivesSpace by overriding or extending functions without changing the core codebase. As they are self-contained, they also permit the ready sharing of packages of customization between ArchivesSpace instances.

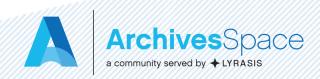

#### When should you use a plug-in?

 To add institution-specific extended functionality, style, branding, and customizations

- Examples:
  - Customizing exporters
  - Setting required fields
  - Auto-generating DOIDs, accession numbers, etc.
  - Modifying labels
  - Customizing staff or public display

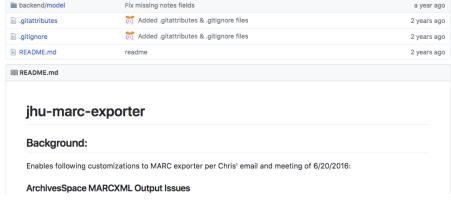

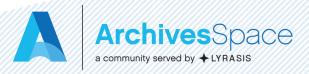

## When shouldn't you use a plugin (in a perfect world)

- Obvious bugs
  - Bugs should be reported to the program and fixes incorporated into the core code
  - You may still wish to expedite the fix by implementing a plug-in in the interim, and may even wish to submit a pull request back to the core code!
- One-off data needs
- When you can't commit to a maintenance plan

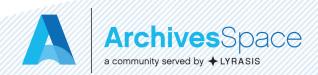

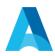

#### Maintenance considerations

- New releases may impact the efficacy (or even the need for) your plug-in
- Pay attention to release notes and always confirm your plug-ins are still working as intended before upgrading
- Example:
  - JHU MARC exporter initially included bug fix for AR-1189
  - JHU PUI plug-in (not surprisingly) broken post-2.1

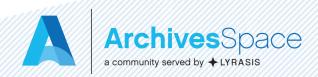

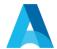

#### Customizing field and option labels

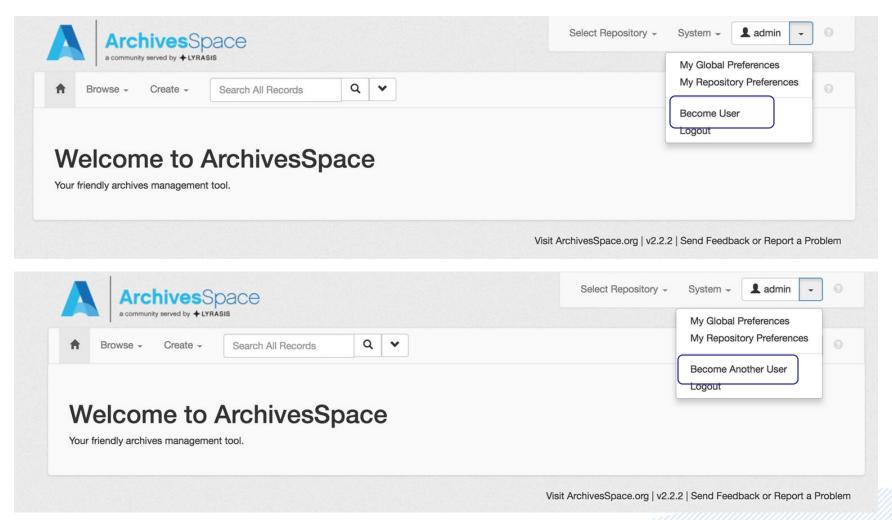

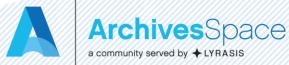

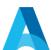

# Moving branding image from right to left

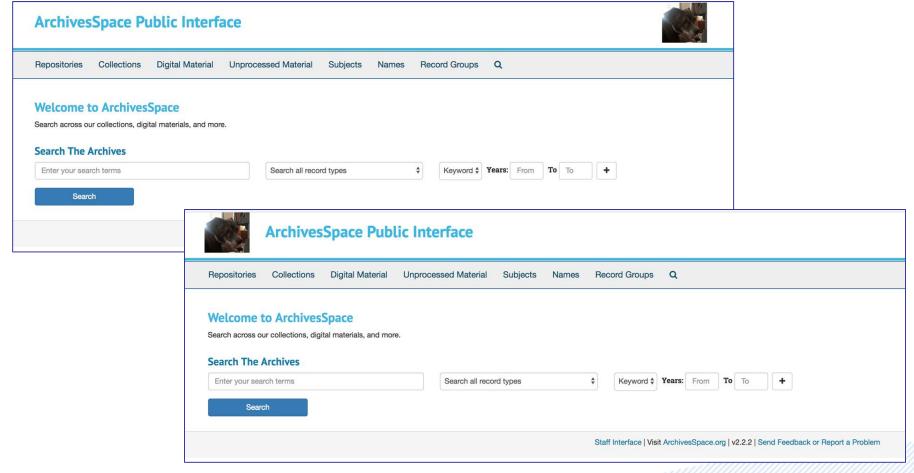

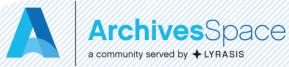

#### A

### Autogenerating Digital Object IDs

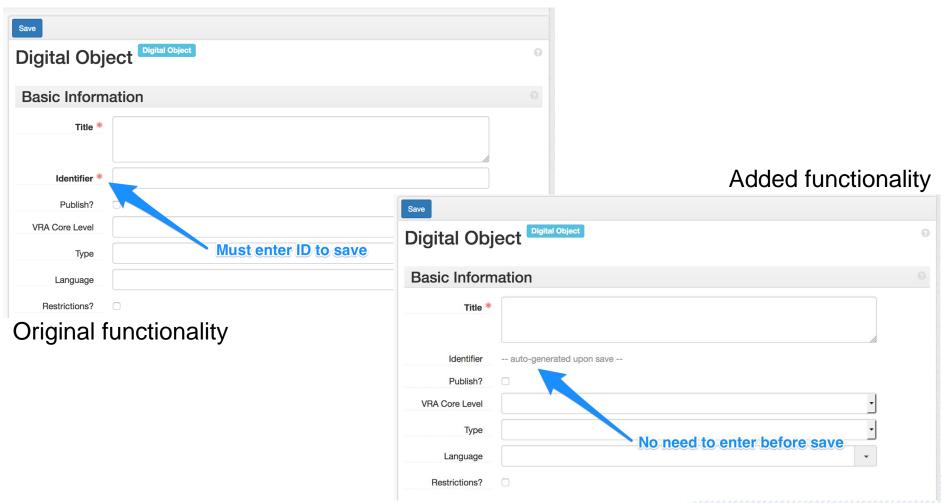

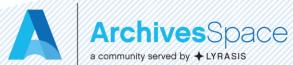

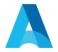

### Customizing the MARC exporter

```
<record>
                                                                    <record>
 <leader>00000npc a2200000 u 4500</leader>
                                                                      <leader>00000npcaa2200000 i 4500</leader>
                                                                      <controlfield tag="008">180124i2018
 <controlfield tag="008">180124i2018
                      eng d</controlfield>
                                                                                          eng d</controlfield>
 <datafield ind1=" " ind2=" " tag="852">
                                                                      <datafield ind1=" " ind2=" " tag="852">
   <subfield code="a">Repository Organization
                                                                        <subfield code="a">Code4Lib 2018</subfield>
   Agency Code</subfield>
                                                                        <subfield code="b">test database</subfield>
   <subfield code="b">test database</subfield>
                                                                        <subfield code="e">2500 Calvert St NW,
   <subfield code="c">xyz.1234.abc.890</subfield>
                                                                        Washington, DC 20008</subfield>
 </datafield>
                                                                        <subfield code="c">xyz.1234.abc.890</subfield>
 <datafield ind1=" " ind2=" " tag="040">
                                                                      </datafield>
   <subfield code="a">Repository Organization
                                                                      <datafield ind1=" " ind2=" " tag="040">
   Agency Code</subfield>
                                                                        <subfield code="a">psels</subfield>
   <subfield code="c">Repository Organization
                                                                        <subfield code="b">eng</subfield>
   Agency Code</subfield>
                                                                        <subfield code="c">psels</subfield>
   <subfield code="e">dacs</subfield>
                                                                        <subfield code="e">dacs</subfield>
 </datafield>
                                                                      </datafield>
```

Default exporter

Overridden exporter

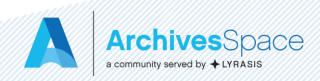

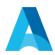

### Some simple plug-in examples

- Autogenerating Digital Object IDs -<a href="https://github.com/lorawoodford/autogenerate-doid">https://github.com/lorawoodford/autogenerate-doid</a>
- Customizing MARC exports -<u>https://github.com/lorawoodford/custom-marc-exporter</u>
- Enabling imports from CSV -<u>https://github.com/harvard-library/aspace-import-excel</u>

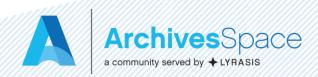

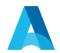

#### Finding plug-ins

- If you have a need and it's not met in the application, chances are someone else has had it too - and may have created a plug-in for it
  - Look at

     <a href="https://github.com/archivesspace/tree/archivesspace/tree/">https://github.com/archivesspace/tree/archivesspace/tree/</a>
     <a href="mailto:master/plugins">master/plugins</a>, <a href="https://github.com/archivesspace/awesome-labs">https://github.com/archivesspace/awesome-labs</a>, and <a href="https://github.com/archivesspace/awesome-archivesspace">https://github.com/archivesspace/awesome-archivesspace</a>
  - Search github for "archivesspace"
    - Lots of cool development going on by many community members

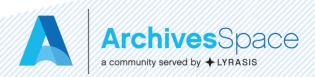

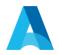

#### What do I do next?

- Download the plugin
- Put it in the plugins directory in your ArchivesSpace installation
- Enable the plugin
- Restart ArchivesSpace

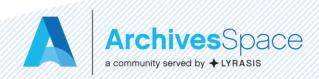

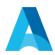

#### Plug-in directory structure

The directory structure within a plug-in is similar to the structure of the core application. The following shows the supported plug-in structure. Files contained in these directories can be used to override or extend the behavior of the core application.

```
local ..... Enabled by default
backend ..... Database and API
 controllers ..... backend endpoints
 model ..... database mapping models
 converters ..... classes for importing data
  job runners ...... classes for defining background jobs
 plugin init.rb ..... if present, loaded when the backend first starts
frontend ..... Staff Interface
 assets ...... static assets (such as images, javascript) in the staff interface
 controllers ..... controllers for the staff interface
 locales ..... locale translations for the staff interface
 views ..... templates for the staff interface
 plugin init.rb ..... if present, loaded when the staff interface first starts
public ..... Public User Interface
 assets ...... static assets (such as images, javascript) in the public interface
 controllers ..... controllers for the public interface
 locales ..... locale translations for the public interface
 views ..... templates for the public interface
 plugin init.rb ..... if present, loaded when the public interface first starts
migrations ..... Database migrations
schemas ...... JSONModel schema definitions
```

search definitions.rb Advanced search fields

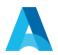

#### What if I can't use plug-ins?

If you don't host your own ArchivesSpace or if your IT support is skeptical or overwhelmed, what then?

- Talk to your IT folks/host
  - Build trust/confidence with small steps
  - Try to work with them to use a plug-in that does something small or is only needed one time
- Submit individual feature requests to build what you want into the application
  - https://archivesspace.atlassian.net/wiki/spaces/ADC/pages/19202060/How+to+ Request+a+New+Feature

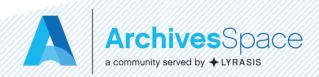

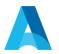

#### What if I can't use plug-ins?

- Build community support for what you want in the application
- Build community partnerships to convert a plug-in that does what you want to a standard distribution plug-in (the way the LCNAF plug-in works) or core code

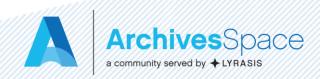

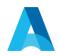

#### Getting help

- The ArchivesSpace community wants to help make your plug-in dreams come true
  - Core Committers
  - Users Group listserv and Google Group
- Slack channels, especially Archivists Working with Archival Data (shoesuntied.slack.com)
- Wider GitHub community

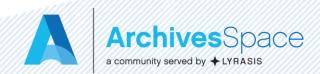

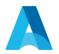

#### Getting a wider audience

- Think about whether your plug-in could be helpful beyond your own institution (most can!)
- If it can
  - Promote it via the listservs
  - Consider a write-up for a monthly update or blog post
  - Bring it up in an open call
  - Work with the community to make the case for it to be part of the standard distribution of ArchivesSpace or core code

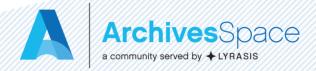

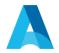

#### Plug-ins resources

- https://github.com/archivesspace/archivesspace/blob/master/plugins/PLUGINS\_REA DME.md
- https://archivesspace.atlassian.net/wiki/spaces/ADC/pages/17137734/Plugins+and+S cripts
- https://github.com/archivesspace/awesome-archivesspace
- https://www.youtube.com/watch?v=hWP430Q5EWM
- http://campuspress.yale.edu/yalearchivesspace/category/what-archivesspace-does/
- http://libraryblogs.is.ed.ac.uk/librarylabs/tag/archivesspace/
- <a href="http://archival-integration.blogspot.com/2015/07/archivesspace-donor-details-plugin.html">http://archival-integration.blogspot.com/2015/07/archivesspace-donor-details-plugin.html</a>
- https://guides.nyu.edu/archivesspace/development
- https://blogs.library.duke.edu/bitstreams/2016/09/21/archivesspace-api-fun/
- https://blogs.harvard.edu/archivaldescription/2017/01/26/spreadsheet\_to\_ead\_to\_as/
- https://rubyexample.com/user/djpillen
- https://library.osu.edu/blogs/it/category/archivesspace/
- Turning a plug-in into core code: <a href="https://archivesspace.atlassian.net/wiki/spaces/ADC/pages/349995159/Turning+an+ArchivesSpace+Plugin+into+Core+Code">https://archivesspace.atlassian.net/wiki/spaces/ADC/pages/349995159/Turning+an+ArchivesSpace+Plugin+into+Core+Code</a>

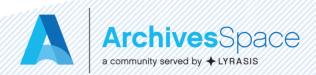

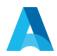

#### Thank you!

#### Any questions?

**Contact Information:** 

Laney McGlohon – <u>laney.mcglohon@lyrasis.org</u>

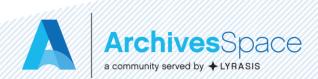